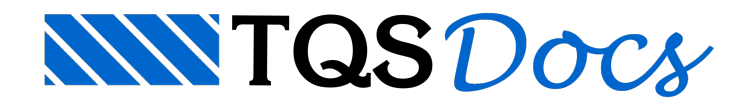

## **Armaduras**

A geração automática de armaduras deve ser feita após a edição de faixas. Naturalmente, voce deve conhecer os critérios de cálculo do editor, e altera-los conforme as necessidades do projeto antes dageração das armaduras.

As armaduras são armazenadas em disco, demodo que todas as alterações posteriores àgeração, serão permanentemente armazenadas, mesmo que voce não salve o desenho de armaduras. O editor mantém separados um arquivo paraferros positivos, um para negativos e um para estribos e armaduras de punção.

Com o menu de edição de armaduras, o trabalho principal será:

Gerar uma vez todas as armaduras para as faixas de flexão positiva, flexão negativa, e por último cisalhamento e punção; Voltar se necessário ao menu de edição de faixas emodificar as faixas; Recalcular exclusivamente as faixas modificadas; Editar as armaduras;

Salvar os desenhos de armaduras.

O menu de edição de armaduras é acionado através do comando [Edit Arm ] no menu principal de edição de lajes.

## Associação das faixas e dos ferros

As faixas de distribuição tem uma seção de cálculo e um esforço característico. O Editor de Esforços faz a geração automática de armaduras calculando faixa por faixa e gerando um ou mais ferros, que são associados às faixas. Internamente, o editor mantém ligações entre cadafaixa e o respectivo ferro calculado.

Se voce editar uma faixa de distribuição após ter gerado armaduras, os ferros associados à faixa serão automaticamente eliminados.Existe um comando especial pararecalcular as armaduras apenas das faixas editadas.

Os ferros gerados também podem ser editados, mas a edição de um ferro não altera a associação do ferro e de sua faixa.

Além da geração automática, ferros podem ser criados interativamente. Estes ferros não são associados a faixas, e portanto não são afetados pela edição destas. O recálculo geral dos ferros entretanto apaga também estes.

Existem assim duas alternativas para modificar as armaduras de um desenho:

Modificando afaixa de distribuição e depois recalculando o ferro. Nesse caso, o Editor de Esforços farátodo o

## cálculo;

Editando diretamente o ferro. Quem faz o cálculo é o engenheiro.